# ACCELERATORIT

(for Apple II and Apple II Plus)

OPERATIONS<br>MANUAL

7URN SYS7EMS.

Copyright (C) 1983 by Saturn Systems, Inc.

Accelerator II is a trademark of Saturn Systems, Inc. Apple is a registered trademark of Apple Computer, Inc. Applesoft is a registered trademark of Apple Computer, Inc. VisiCalc is a registered trademark of VisiCorp, Inc. CP/M is a registered trademark of Digital Research, Inc. Microsoft is a registered trademark of Microsoft Corporation. SoftCard is a registered trademark of Microsoft Corporation. Z80 is a registered trademark of Zilog, Inc. Appli-Card is a trademark of Personal Computer Products, Inc.

# TABLE OF CONTENTS

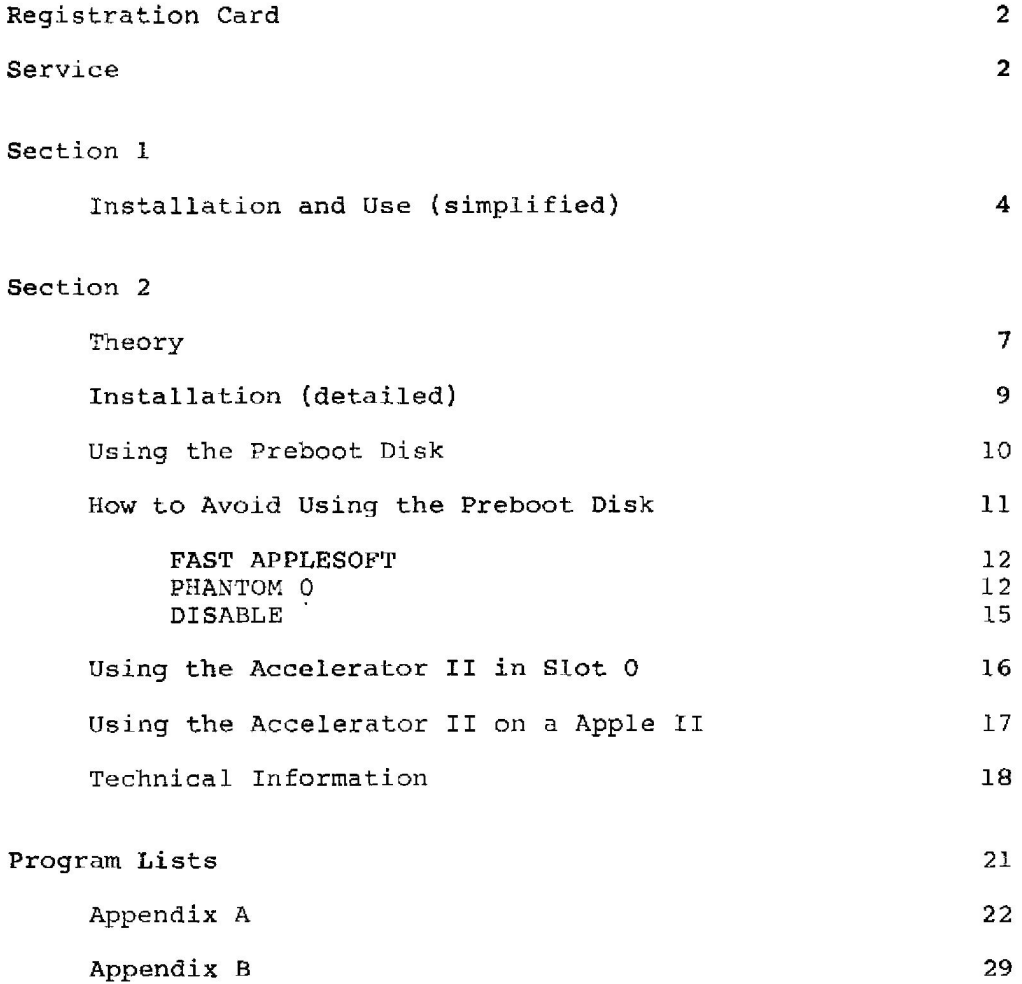

## REGISTRATION CARD

Please fill out and return at your earliest convenience, the enclosed registration card. This will enable Saturn Systems to notify you concening future updates and new software releases relating to the Accelerator II board.

## **SERVICE**

If your Accelerator II board should require service, please return it to the dealer from whom it was purchased, or send it postage paid directly to Saturn Systems, Inc. Be sure to include proof of purchase.

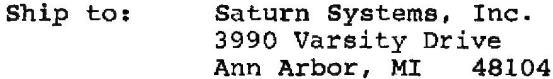

# ACCELERATOR II USER'S MANUAL

Congratulations! You now own one of the fastest personal computers available today.

There are two ways to use this manual:

(1) For the fastest installation with the least amount of reading, read Section 1.

(2) For more explanation about what's going on and how many neat things you can do with your Apple, read Section 2.

This manual is generally written for the Apple II Plus, with Applesoft in ROM. If you have an Apple II, substitute "Integer" each time you see "Applesoft" and substitute "Applesoft" each time you see "Integer". Section 2 contains a special chapter on the Apple II, but the only important difference is the Applesoft/ Integer switch.

## **SECTION 1**

 $-$ 

STEP 1. See what else you have in your Apple.

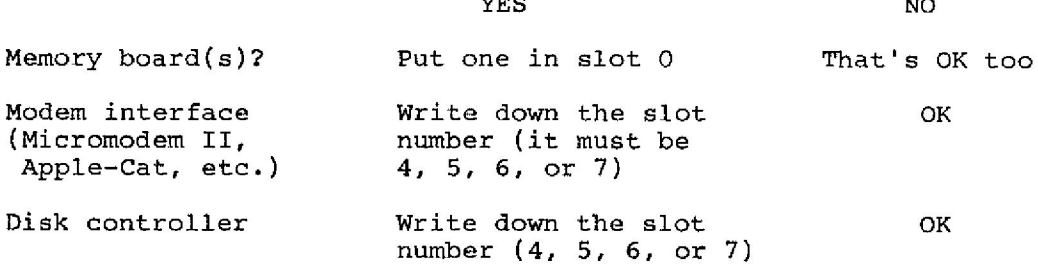

 $2.000<sub>1</sub>$ 

STEP 2. Look at the small switches on the Accelerator II. Refer to the picture below. Find the number(s) marked on the switches corresponding to the number(s) you wrote down in Step 1. Set those switches to OFF. Set all the other switches ON.

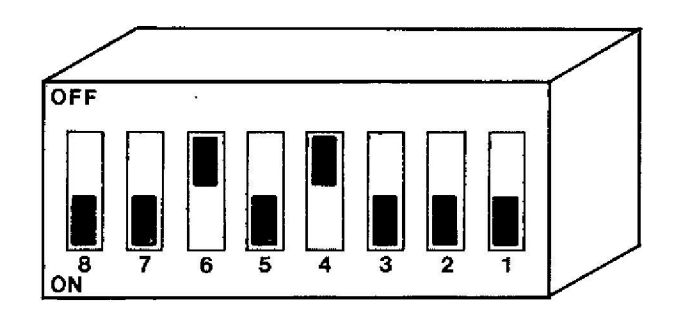

EXAMPLE: If you have a disk controller in slot 6 and a modem in slot 4, you should now have switches 4 and 6 OFF and all the other switches ON.

STEP 3. Plug the Accelerator II in any slot EXCEPT 0. (It does work in 0, but you should read Section 2 if you do it that way.) If you have never plugged anything into your computer before, read the "Installation" instructions in Section 2. IF YOU HAVE A MICROSOFT Z-80 SOFTCARD, put the Accelerator II to the LEFT

The Accelerator II must have a LOWER slot of the Softcard. number than the Softcard. It's OK to move the Softcard to the right, since it works in any slot.

STEP 4. Check the list of programs starting on page 22. If everything you use is on the "Standard" list, then you're all set! Just start running your programs as usual.

(You don't have to read this if all your programs are on STEP 5. the "Standard" list.) Boot the pre-boot disk provided by putting it in the disk drive and turning on the power. Make 3 copies of this diskette. (Use COPYA or other copy program.)

Then use the --> arrow key to move STEP 6. Boot one copy. the cursor to the PHANTOM 0 position. Type S. The computer will save your parameters on the disk. When the disk drive stops, remove the disk and label it "PHANTOM O".

Repeat Step 6 with another copy, but this time move the STEP 7. cursor to FAST APPLESOFT. Label this disk "FAST APPLESOFT".

STEP 8. Repeat Step 6 again with the third copy, but move the cursor to DISABLE. Label this disk "DISABLE". (Ignore the SLOW DOWN option at this time.)

STEP 9. Check the program lists in Appendix A. Now, whenever you want to run a program from the PHANTOM 0 list, start by booting the PHANTOM 0 disk. Just put the PHANTOM 0 disk in the drive and turn on the power. When you want to run a program from the FAST APPLESOFT list, start with the FAST APPLESOFT disk, and when you want to run a program from the DISABLE list, start with the DISABLE disk. When you want to run a program from the STANDARD list, just run the program as usual.

STEP 10. When you use one of the preboot diskettes (PHANTOM 0, FAST APPLESOFT, or DISABLE) the bottom of the screen will say,

# "REMOVE PREBOOT, INSERT PROGRAM DISK AND PRESS SPACE BAR TO RUN YOUR PROGRAM"

So you remove the preboot disk, insert your program disk, and press the space bar. That's it! Now you can stop reading, unless you have some problem (notably, if you can't find your program on any of the lists).

STEP 11. If you can't find your program on the list, check the table below.

PHANTOM 0: Use this for programs written in INTEGER BASIC or PASCAL; and for programs which require a Language Card for operation (except programs which use the Language Card for data storage only).

FAST APPLESOFT: Use this for programs written in Applesoft.

DISABLE: Use this for all programs which run under CP/M when using the Microsoft 280 Softcard. This preboot is not needed when using Personal Computer Products, Inc., Appli-Card.

STANDARD: Use no preboot disk for binary programs which do not require a Lanquage Card.

You may not know this information, of course, so you can always try each preboot disk (or no preboot diskette) to see which way the program runs fastest.

STEP 12. For more information and for other possible ways to use the Accelerator II, read Section 2.

SECTION<sub>2</sub>

# Theory

The Accelerator II is based on a fast (3.6 MHz) 6502 microprocessor with its own memory. This processor takes over all calculations. The Apple's own (1 MHz) 6502 processor and memory control only the video display when the Accelerator II is used. So you have replaced the Apple's 6502 processor with a new 6502 processor and fast memory which is much speedier than the original version.

The switches on the Accelerator II have been added because not all peripherals are able to run faster. When you use a disk drive or modem, the Accelerator II must slow down to match the speed of the external device. Switches  $4 - 7$  correspond to slots  $4 - 7$ : for each slot that has a slow peripheral attached, you must set the corresponding switch OFF. Switches 1, 2, 3, and 8 are diagnostic switches which should normally be set ON.

The Accelerator II has 64K of memory, which includes a built-in Language Card. For maximum efficiency, the program you're running must be in the Accelerator's memory. Data used by the program (such as the VisiCalc workspace memory) can be either in the Accelerator's memory or on a plug-in memory board (or both), but the program itself must be in the Accelerator. Now, there are only 3 other places where your program might be: in the Apple's 48K of RAM, in ROM, or on a regular Language Card.

Consider programs which run in the 48K of main RAM (such as VisiCalc). The Accelerator II automatically grabs everything from main RAM, so for these programs you just plug in the Accelerator II and run as usual.

For Applesoft on the Apple II Plus (or Integer on an Apple II), we provide a pre-boot disk to move the language from ROM to the fast Language Card on the Accelerator II.

For programs that use a regular Language Card (such as Pascal or Integer), the Accelerator will be able to grab the program IF the Accelerator is in slot 0. Unfortunately, it is USUALLY not convenient to run the Accelerator II in slot 0. This is explained in the "Slot 0" section later. So if you're running Pascal or Integer, there are three possible ways to get maximum

speed:  $(1)$  move the Accelerator II to slot 0,  $(2)$  use the preboot disk to create a "phantom" slot 0 for the Accelerator's fast Language Card, or (3) fix up your program as described later. Options 2 and 3 are usually more convenient.

Since the Accelerator II is a direct memory access coprocessor, it can not be used at the same time as the Microsoft Z-80 Softcard, which does the same thing with a different type of coprocessor. So when you run CP/M software on the Z-80 Softcard, you need some way to turn off the Accelerator II. There are three ways to do this: (1) take the Accelerator out, (2) use the pre-boot with the "disable" option, or (3) fix up your CP/M disk as described later. Also, if you have a 2-80 Softcard, you must install the Accelerator II to the left of the Z-80 card (the Accelerator II must be in a LOWER slot number), because all the pre-boot programs search for the Accelerator II to see what slot it is in. If the 2-80 card is found first, the system will hang because the Z-80 processor will be turned on.

NOTE: If you are using a Z80 card, such as Personal Computer Product's Appli-Card, which does not use direct memory access, you can use the Accelerator II when running CP/M programs, and therefore don't have to use the "disable" preboot.

#### Installation

First, set the switches. Refer to the picture below. **See** which slot(s) in your Apple contain disk controller, modem, or other time-dependent device. These must be in slots 4 - 7. Set the switch(es) with the corresponding number(s) OFF. For example, if you have a disk controller card in slot 6 and a modem in slot 4, set switches 4 and 6 OFF. The remaining switches should be set ON.

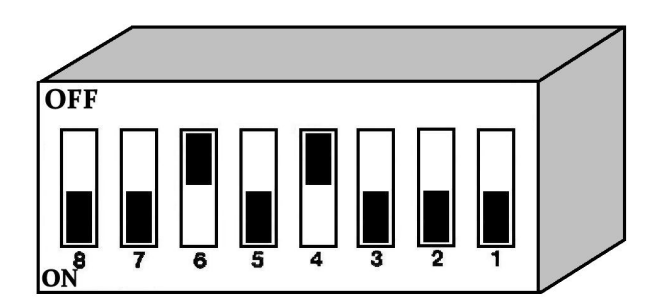

Now install the Accelerator II as follows:

A. Turn off the power to the Apple. Check the power light to make sure it's off.

Remove the cover by pulling on the right and left rear  $B<sub>1</sub>$ corners of the case, until both fasteners are released (popping sound); slide the cover back until the front edge clears the lip of the case, and lift up.

Find the desired slot. Slot number designations are printed  $C_{\bullet}$ on the Apple's main circuit board along the back edge near the cutouts in the case. The leftmost slot is slot zero (closest to the power supply, which is a long metal box). You should choose a slot other than zero, and to the left of your Microsoft Z-80 Softcard, if you have one. The Accelerator II must have a LOWER slot number than the Softcard.

 $D$ . Before touching any component or board in the Apple, discharge any static charges by touching the power supply cover (long metal box at the left side of Apple) immediately prior to touching the component or card in the Apple.

Grasp the board at its edges and position over the slot. Ε.

F. Align the gold edge connector fingers with the slot of the socket, centering the card in the socket prior to insertion.

Apply gently downward pressure with slight front to back G. rocking until the card seats fully.

Replace the cover by placing over opening, sliding forward н. until properly aligned, and applying pressure at the back until it snaps into place.

## Using the Pre-Boot Disk

A pre-boot disk is provided for certain applications. For any programs on the STANDARD list starting on page 22, the preboot disk is not needed. Just run the program as usual.

For programs on the APPLESOFT list (or any other Applesoft program) the FAST APPLESOFT pre-boot disk moves Applesoft from ROM to the Accelerator II card. This is important because the execution of the program itself takes the most time; storing and retrieving data is much easier. To speed up Applesoft programs most effectively, first boot the pre-boot disk. Move the cursor with the arrow key to the FAST APPLESOFT position. Type S to save the current cursor position on the preboot disk. Now insert your regular program disk and press the space bar.

In Section 1 we recommend that you make 3 copies of the preboot disk and configure one for FAST APPLESOFT, one for PHANTOM 0, and one for DISABLE. Otherwise you have to change the configuration on your pre-boot disk each time you switch to a new type of program. Of course, if you only use one or two types of programs, you don't have to make 3 pre-boot diskettes.

The DISABLE configuration on the pre-boot disk is for use with the few devices which are not fully compatible with the Accelerator II. Since the Accelerator II uses direct memory access, other direct memory access devices such as the Microsoft Z-80 Softcard require the Accelerator to be DISABLED. The Corvus Omninet also requires the DISABLED configuration. When you run CP/M programs with the Microsoft Z-80 Softcard, start by booting the pre-boot disk. Move the cursor to the DISABLE position. Then type S to save the current cursor position. Remove the preboot disk, insert your CP/M system disk, and press the space bar to boot in CP/M. Whenever you use CP/M on the Microsoft Z-80 Softcard, you must either disable the Accelerator II or remove it from the Apple. On the other hand, if you have a Z-80 card which does not use DMA, such as the Personal Computer Product's Appli-Card, you don't have to disable the Accelerator or remove it. The Appli-Card contains its own memory and thus has no conflict with the Accelerator II.

The PHANTOM 0 configuration is for programs which normally run from a Language Card in slot 0, such as PASCAL and INTEGER Running the preboot in the PHANTOM 0 configuration is **BASIC.** equivalent to moving the Accelerator II to slot 0. The Accelerator II's built-in, fast Language Card replaces the reqular Language Card or other memory card in slot 0.

The SLOW DOWN configuration is provided to make the Accelerator II run at normal Apple speed. This lets you use the extra 16K of memory on the board without speeding up the calculations. This configuration is not used very often, but you may want it for playing games or other time-sensitive operations.

#### How to Avoid Using the Pre-boot Disk

In some cases you can fix up your program disks so that you don't have to use the pre-boot disk. The "fix" involves transferring the pre-boot functions to your reqular disk, so that you only have to boot one disk as usual.

The pre-boot disk provided with the Accelerator II includes utilities to put the pre-boot functions on an applications disk. The procedures are described below:

FAST APPLESOFT: The HELLO program on the applications program disk may be modified to load Applesoft into the fast Language Card on the Accelerator II. You need to add the functions performed by the FAST APPLESOFT preboot to the HELLO program. To do this first add the following four statements to the beginning of your HELLO program and save this program on your applications disk:

> 1  $DS = CHRS(4)$ 2 PRINT DS: "BLOAD ACCEL ROUTINES" 3 CALL 4613 4 CALL 4616 "THE REST OF YOUR HELLO PROGRAM FOLLOWS"  $\ddot{\phantom{0}}$

Now transfer the binary program, "ACCEL ROUTINES", to your applications disk using a program such as FID (located on your DOS 3.3 system master disk).

Your applications disk is now fixed for use with the Accelerator II. Whenever you boot this disk, the first thing that will happen is that the Accelerator II will be set up for FAST APPLESOFT operation. Your regular program will begin running immediately.

Limitations: This procedure will not work if your application program is a commercial program present on a copy-protected disk. In this case it is not possible to modify the HELLO program easily, so you should use the FAST APPLESOFT pre-boot instead.

PHANTOM 0: The Phantom 0 pre-boot is used primarily for PASCAL and INTEGER BASIC programs. In both cases it is possible to modify the systems (PASCAL and INTEGER) to get rid of the preboot step.

 $12$ 

INTEGER BASIC: (on an Apple II plus) This is similar to the Α. FAST APPLESOFT fix.

You must modify the Hello program present on the disk which is used to load INTEGER so that before INTEGER is loaded, the Fast Language Card on the Accelerator II is moved to slot 0 (PHANTOM 0 configuration).

In order to to this, you need to add the functions performed by the PHANTOM 0 preboot to the Hello program. First add the following statements to the beginning of your Hello program, and save this new Hello program on the disk used to load INTEGER.

> $\mathbf{I}$  $DS = CHRS(4)$ Print D\$: "BLOAD ACCEL ROUTINES"  $\overline{2}$ 3 CALL 4613  $\overline{a}$ **CALL 4619** "THE REST OF YOUR HELLO PROGRAM FOLLOWS"  $\bullet$

Now transfer the binary program, "ACCEL ROUTINES", to this disk using a program such as FID.

The disk has now been fixed for FAST INTEGER use with the Accelerator II without using the preboot. Whenever you boot this disk, the first thing that will happen is that the Accelerator II will be set up for FAST INTEGER operation. You will then be ready to run your Integer Basic applications program.

PASCAL: **B.** 

- Boot a standard DOS disk such as your DOS 3.3 system  $\mathbf{1}$ . master.
- $2.$ Remove this disk, insert one of your preboot disks and type:

#### BRUN MODIFY

The screen will say:

- 1. MODIFY PASCAL BOOT
- 2. MODIFY CP/M BOOT
- 3. EXIT

ENTER 1, 2, OR 3:

3. Now type I

The system will respond:

#### INSERT PASCAL BOOT DISK INTO DRIVE 1 AND HIT RETURN

Now insert your PASCAL boot disk. This is the Apple 1 or 4. Apple 3 PASCAL disk to be modified. Make sure that the write protect tab is off and put this disk in the drive and hit The drive will run for a few seconds and then ask for return. another disk to be modified. You can continue until you have fixed up all your PASCAL disks.

Test this boot disk as follows: Turn off the power, 5. insert the disk in drive 1, and turn on the power to boot the PASCAL system. You should have now have FAST PASCAL (3.6 times faster than usual).

Limitations: In general this procedure will not work with protected software, such as commercially available software which is copy protected.

14

DISABLE: Your CP/M boot disk can be modified to disable the Accelerator II before the Z-80 card is used. This modification procedure is similar to the one used for PASCAL.

 $\mathbf{L}$ Insert the Accelerator II pre-boot disk in drive 1. Type

**BRUN MODIFY** 

The program will then prompt

1. MODIFY PASCAL BOOT

- 2. MODIFY CP/M BOOT
- 3. EXIT

ENTER 1, 2, OR 3:

Now, type 2 to select CP/M modification. The screen will  $2.$ then say:

# INSERT CP/M SYSTEM DISK (44K, 56K, OR 60K) IN DRIVE 1 AND HIT **RETURN**

 $3.$ Insert A BACKUP COPY (not the original master) of your CP/M System disk into the drive and press return. The drive will run for a few seconds and then ask for another disk to be modified. You can continue until you have fixed up all your CP/M disks.

4. Test the newly modified system boot disk as follows: turn off the Apple, insert the disk in drive 1, turn on the Apple and press RESET to boot CP/M without use of the DISABLE preboot. Your program should run as usual.

Limitations: Since most CP/M software is not specially modified for copy protection, it is possible to modify applications software boot disks for single stage boot (no pre-boot) operation. Be sure to do this modification on a backup of the applications software (ex. Wordstar) and not the master copy.

# Using the Accelerator II in Slot 0

If the Accelerator II is in slot 0, the fast Language Card on the Accelerator will automatically replace a reqular Language Card (16K RAM board). The PHANTOM 0 pre-boot is not needed if the card is in the real slot 0.

However, there are some restrictions on slot 0 operation:

You cannot use the preboot disk. 1.

It is not possible to have FAST APPLESOFT on an Apple II Plus  $2.$ (or FAST INTEGER on an Apple II). So if you use programs from the FAST APPLESOFT list on an Apple II Plus, or INTEGER programs on an Apple II, you need to move the Accelerator to another slot and use the appropriate pre-boot to speed up these programs.

A 56K or 60K CP/M requires a 16K Language Card in slot 0.  $3.$ CP/M running on the Z80 Softcard can not use the Accelerator's fast Language Card because of the direct memory access conflict. The Accelerator II must be DISABLED whenever the Z-80 Softcard is used, so it will be in the way in slot 0. A standard 16K card should be there instead.

# Using the Accelerator II on an Apple II

The Apple II contains Integer Basic in ROM. Applesoft can be loaded into a Language Card in slot 0 from the DOS 3.3 System When the Accelerator II is used in an Apple II, the Master. PHANTOM 0 configuration on the pre-boot disk should be used in order to get FAST APPLESOFT. The pre-boot will automatically figure out that you have an Apple II (not II Plus), and display FAST INTEGER instead of FAST APPLESOFT in the configuration options. You should select the FAST INTEGER option whenever you run Integer Basic programs. For programs on the FAST APPLESOFT list page 24, you should follow the procedure for PHANTOM 0 operation.

You can do one of the following:

1. Put the Accelerator II in slot 0 and then load Applesoft into it by booting the DOS 3.3 System Master.

2. Run the PHANTOM 0 preboot followed by the DOS 3.3 System Master (to load Applesoft).

3. Add the PHANTOM 0 preboot function to your disk which is used to load Applesoft (such as the DOS 3.3 System Master disk). [See page 13, section entitled INTEGER BASIC (on an Apple II plus) 1.

# **Technical Information**

This information is not required for operation of the Accelerator II, but is provided for technical reference only.

The configurations for the Accelerator II are selected via 4 soft switches. The preboot program (and modified boot programs for CP/M and PASCAL) set these soft switches appropriately for the particular configuration desired.

These soft switches are located in the I/O select region assigned to each peripheral slot. The switches are set by storing a 1 in the particular location given in the table below and reset by storing a 0 there. The power up condition is with the switches reset (0).

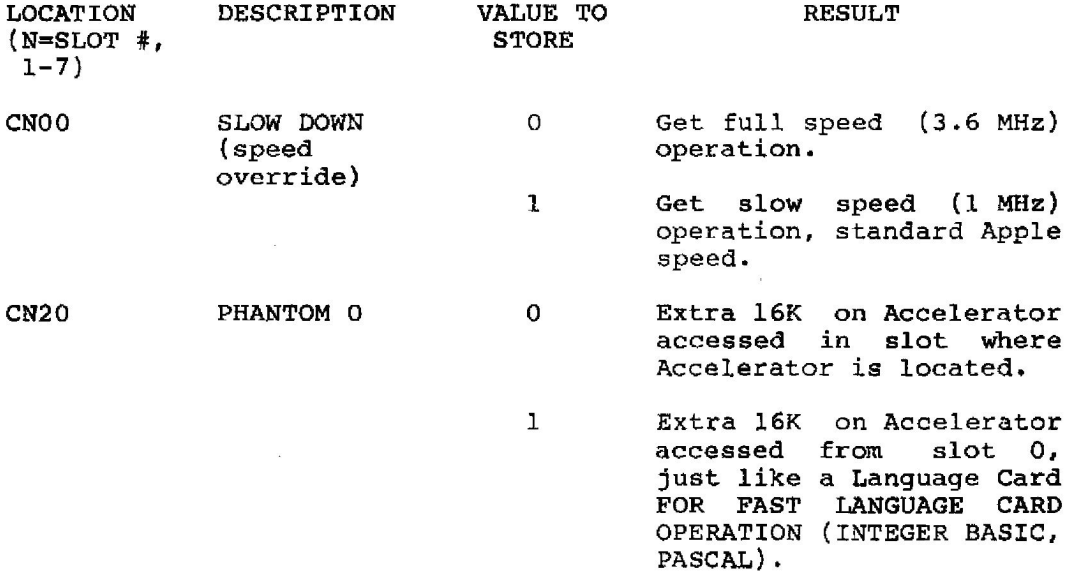

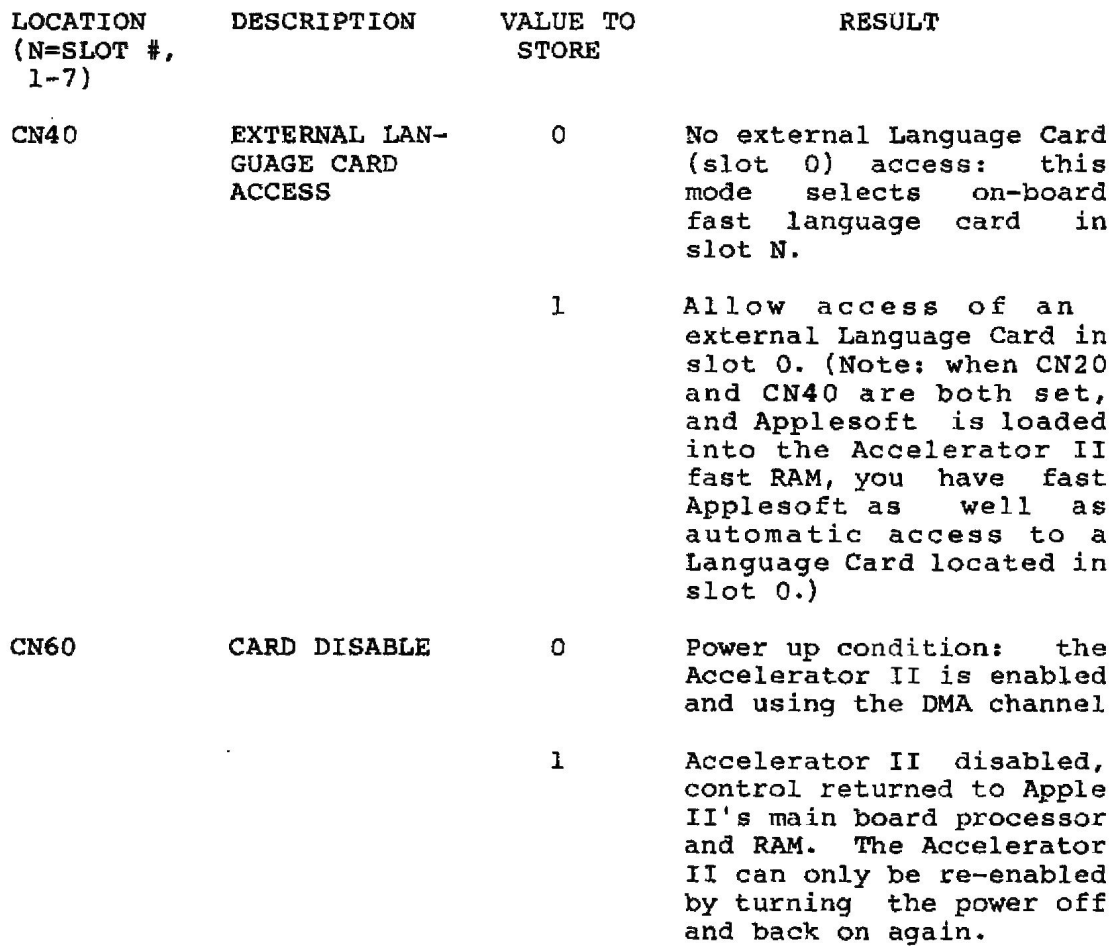

The PHANTOM 0 (CN20) and EXTERNAL LANGUAGE CARD ACCESS (CN40) soft switches are interrelated in their function and subsequent use. The following truth table describes their function:

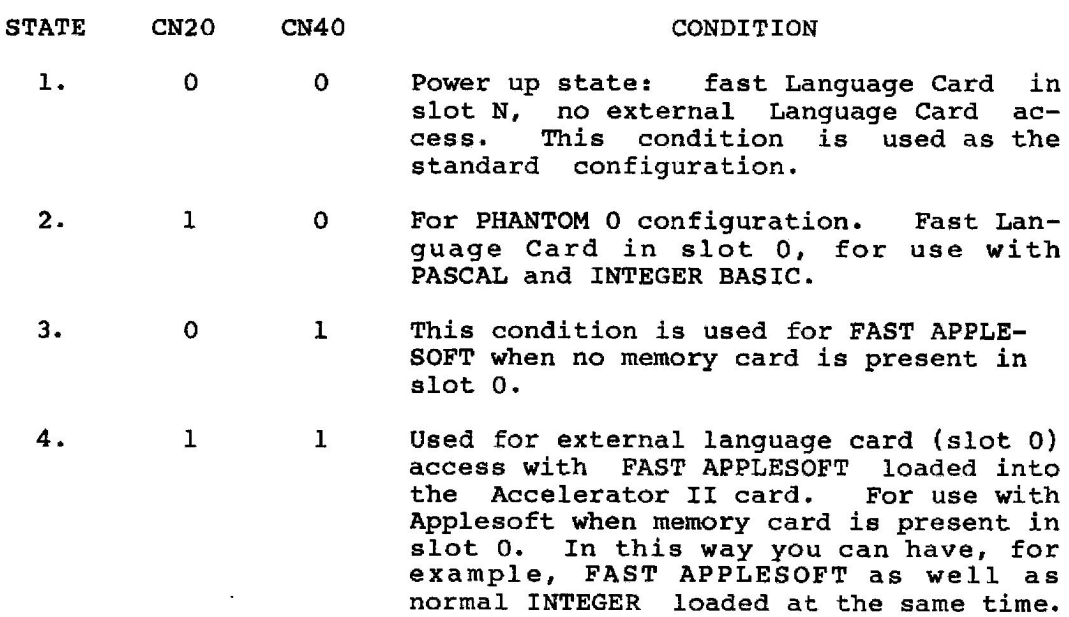

NOTE: The states 3 and 4 are used by the FAST APPLESOFT pre-boot depending upon whether or not a memory card (16K, 32K, 64K, or 128K) is present in slot 0. If memory card is present in slot 0, then state 4 is used; otherwise state 3 is used.

20

### PROGRAM LISTS

The following appendices list many popular programs which run on the Apple. Appendix A lists the programs by pre-boot<br>category: programs in the "STANDARD" list require no pre-boot, programs in the "FAST APPLESOFT" list require the FAST APPLESOFT pre-boot, etc.

Appendix B is an alphabetical list of programs. The appropriate pre-boot for each program is given.

# APPENDIX A

I. STANDARD: No preboot required - just run your program as usual.

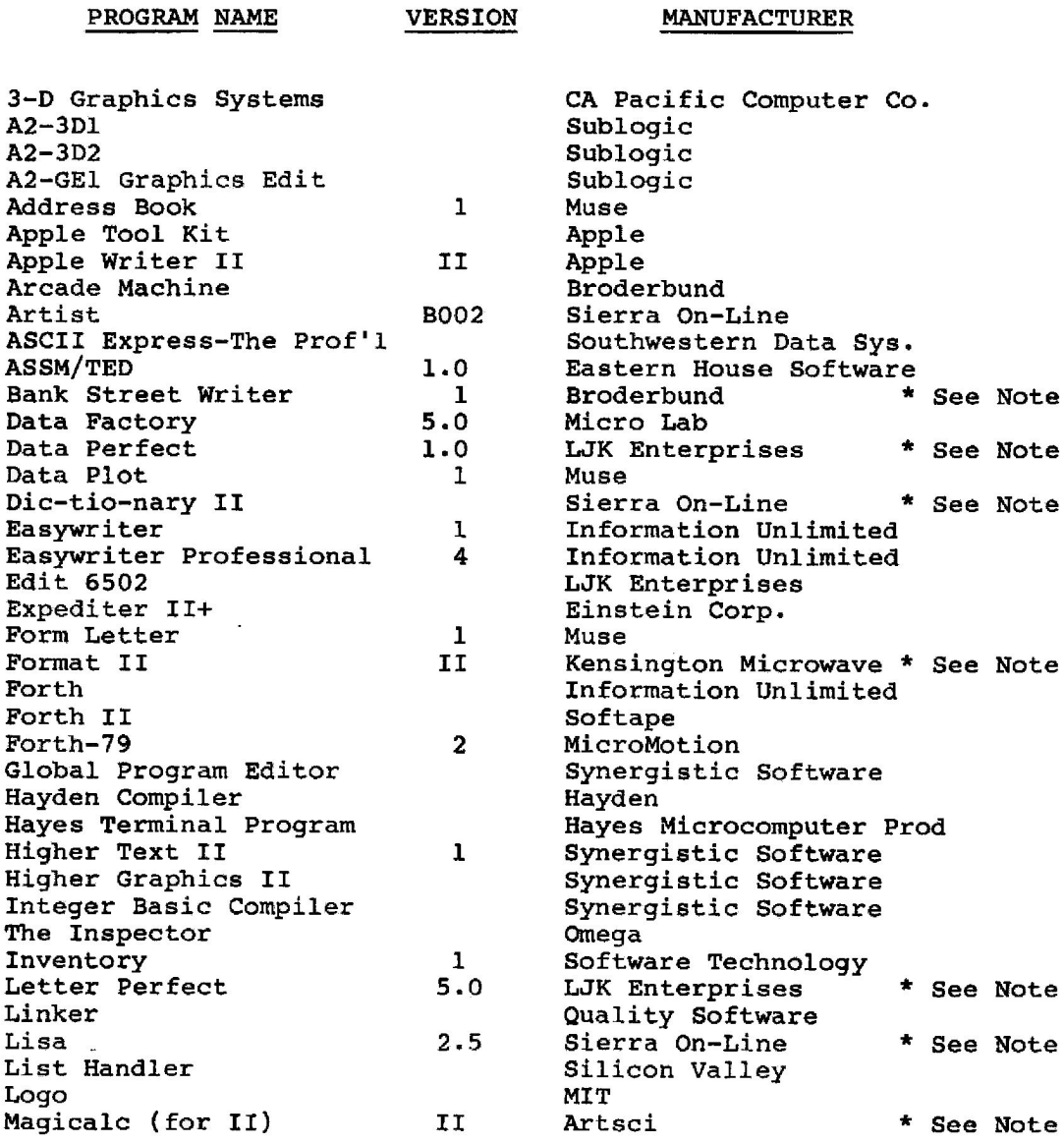

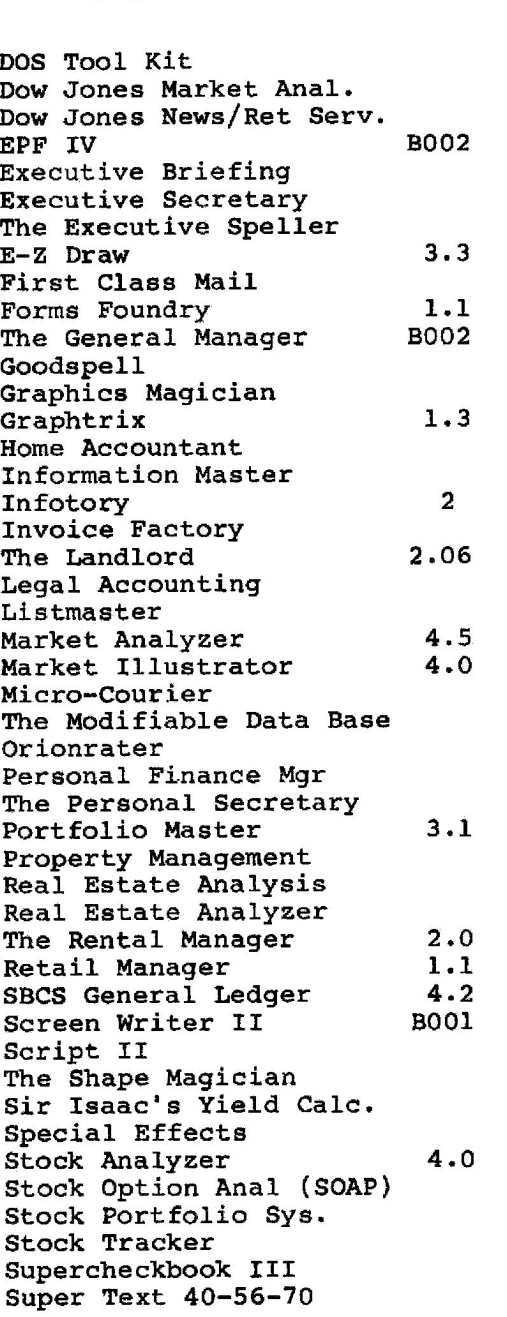

**VERSION** 

Apple RTR Software Apple Sierra On-Line Professional Software Tech Personal Business Systems Sof/Sys, Inc. Sirius Software Continental Phoenix Software Sierra On-Line Apple Special Delivery Penguin Data Transforms, Inc. Continental High Technology  $S.S.R., Inc.$ Micro Lab Systems Plus FCI, Inc. Southwestern Data Sys. N-Squared Computer N-Squared Computer Microm, Inc. Synergistic Software Orion Business Systems Apple  $Sof/Sys$ , Inc. Investors Software Continental Powersoft Howardsoft Anthro-Digital Advanced Business Tech Small Business Comp Sys. Sierra On-Line Apple Dynacomp Isaac Software Penquin N-Squared Computer H&H Scientific Smith Micro Software H&H Trading Powersoft Muse

**MANUFACTURER** 

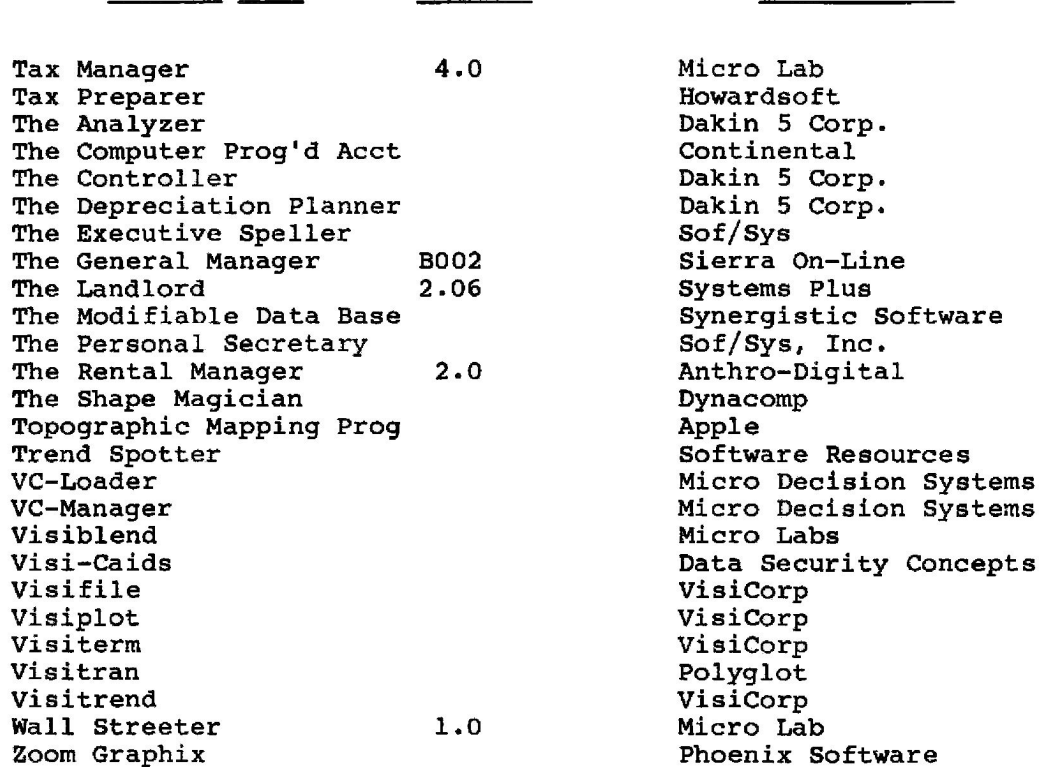

**VERSION** 

PROGRAM NAME

 $\ddot{\phantom{a}}$ 

**MANUFACTURER** 

26

III. PHANTOM 0: Use the PHANTOM 0 preboot before running these<br>programs.

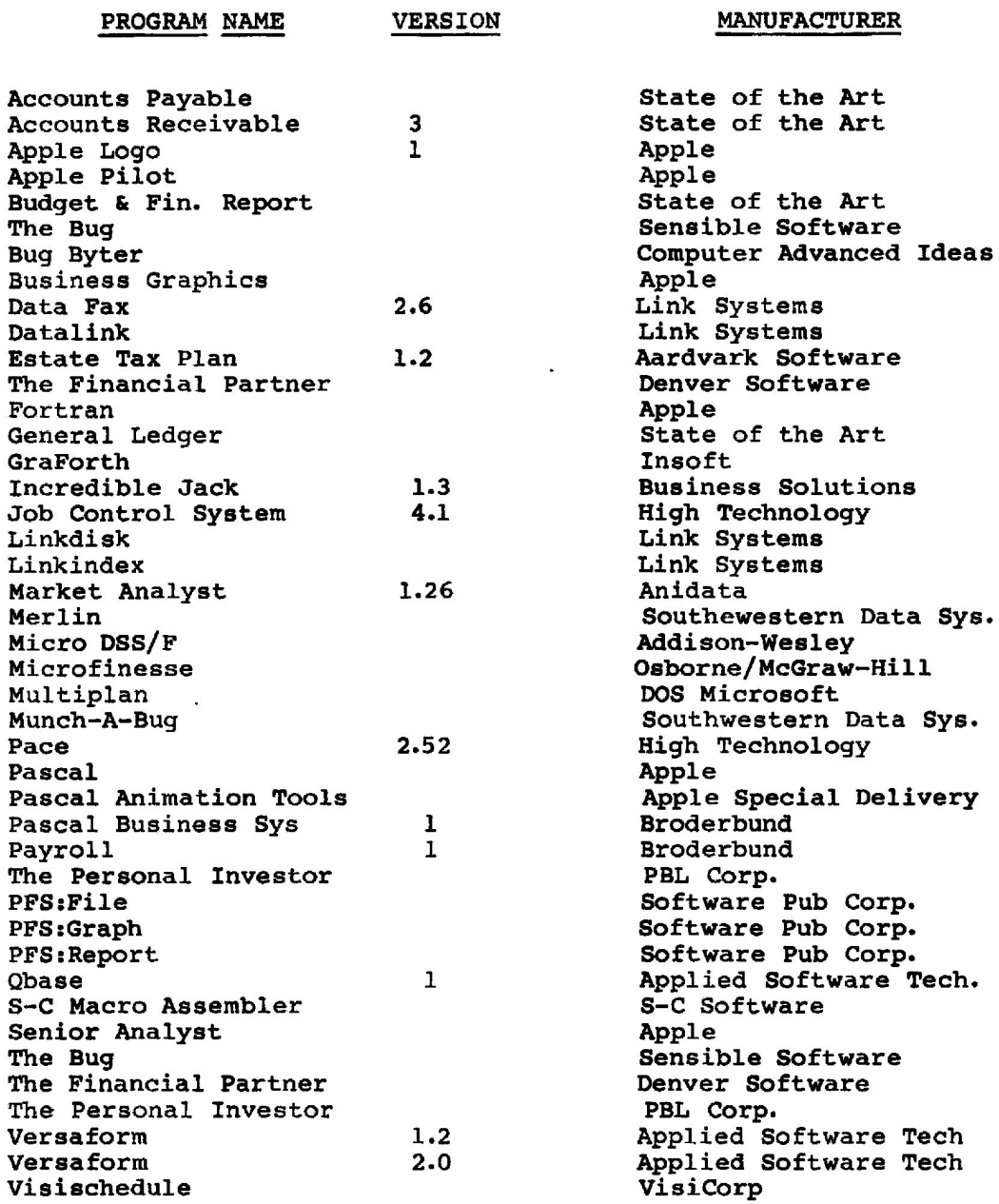

IV. DISABLE: Use the DISABLE preboot before running these<br>programs

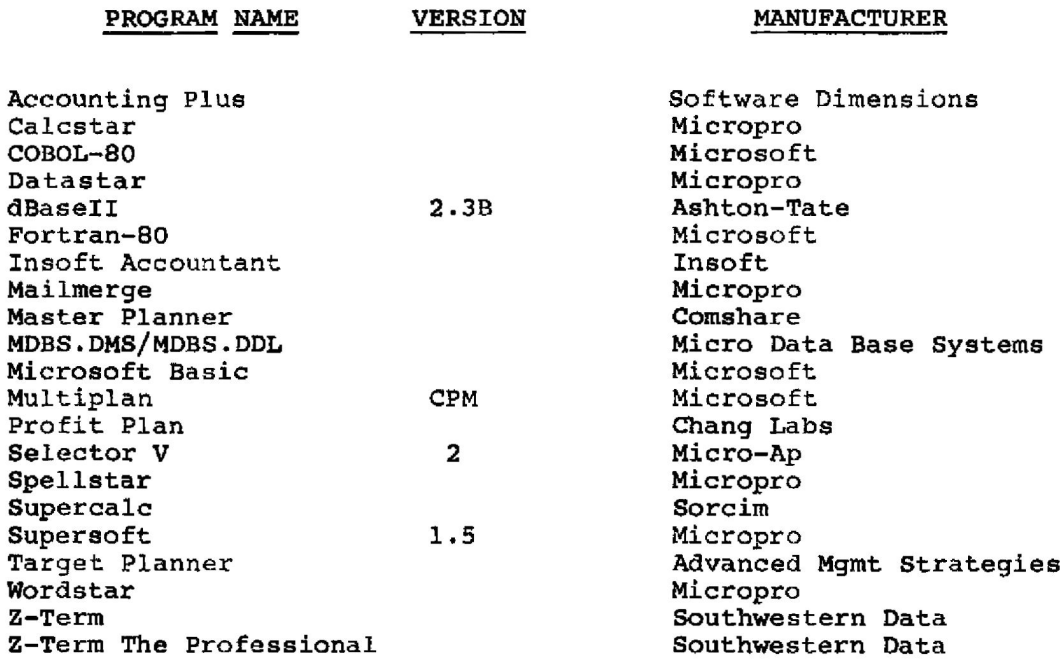

 $\bar{a}$ 

 $\sim$ 

#### **APPENDIX B**

PROGRAM NAME

**VERSION** 

 $\mathbf{3}$ 

 $\mathbf{1}$ 

 $\mathbf{1}$ 

 $II$ 

1

MANUFACTURER

PREBOOT

1st Class Mail 3-D Graphics Systems  $A2-3D1$  $A2 - 3D2$ A2-GEl Graphics Editor Accounting Plus Accounting Plus Accounts Payable Accounts Receivable  $A.C.E.$ Address Book Alpha Plot ANA I The Analyzer Apple DOC Apple Graphics Apple Logo Apple Pilot Apple Plot Apple Portfolio Eval'r Applepost Apple Project Manager Applesoft Optimizer-AOPT Apple Spice Apple Tool Kit Appleworld Apple Writer II Arcade Machine Artist ASCII Express II ASCII Express-The Prof L **ASSM/TED**  $1.0$ Autoterm Bank Street Writer BPI Accounts Payable  $1.8$ BPI Accounts Rec.  $1.8$ **BPI General Ledger**  $1.8$ BPI Inventory Cntl  $1.8$ BPI Job Costing  $1.9$ **BPI Payroll**  $1.8$ **BPI Time Accountant** 

Continental Fast Applesoft CA Pacific Computer Co. Standard Sublogic Standard Subolic Standard Subolic Standard Systems Plus Fast Applesoft Software Dimensions Disable State of the Art Phantom 0 State of the Art Phantom 0 Southwestern Data Sys. Fast Applesoft Muse Standard Beagle Brothers Fast Applesoft Galaxy Fast Applesoft Dakin 5 Corp. Fast Applesoft Southwestern Data Sys. Fast Applesoft Apple Fast Applesoft Apple Phantom 0 Apple Phantom 0 Apple Fast Applesoft Apple Fast Applesoft Apple Fast Applesoft Apple Fast Applesoft Sensible Software Fast Applesoft Adventure International Fast Applesoft Apple Standard United Software of America Fast Applesoft Apple Standard Broderbund Standard B002 Sierra On-Line Standard Southwestern Data Sys. Fast Applesoft Southwestern Data Sys. Standard Eastern House Software Standard Softworks, Inc. Fast Applesoft Broderbund Standard \* BPI, Apple Fast Applesoft BPI, Apple Fast Applesoft BPI, Apple Fast Applesoft BPI, Apple Fast Applesoft BPI, Apple Fast Applesoft BPI, Apple Fast Applesoft BPI, Apple Fast Applesoft

**VERSION** 

**MANUFACTURER** 

#### **PREBOOT**

Budget & Fin. Report The Bug Bug Byter **Business Graphics** Calcstar Chequemate Client Billing System COBOL-80 Complete Graphics Sys. The Computer Prog'd Acct Context Connector The Controller Creative Financing Data Capture Data Factory Data Factory Data Fax Data Perfect Data Plot Data Reporter Datadex Datalink Datastar DB Master DB Master Util. Pak #1 dBase II The Depreciation Planner Desk Calendar II Desktop/Plan II Dictionary Dic-tio-nary II DOS Tool Kit Dow Jones Market Anal. Dow Jones News/Ret Serv. Easywriter Easywriter Professional Edit 6502 EPF IV Estate Tax Plan Executive Briefing Executive Secretary The Executive Speller Expediter II+  $E-Z$  Draw The Financial Partner First Class Mail

State of the Art Phantom 0 Sensible Software Phantom 0 Computer Advanced Ideas Phantom 0 Apple Phantom 0 Micropro Disable Masterworks Software Fast Applesoft High Technology Fast Applesoft Microsoft Disable Penquin Fast Applesoft Continental Fast Applesoft Context Management Sys. Fast Applesoft Dakin 5 Corp. Fast Applesoft Howardsoft Fast Applesoft  $4.0$ Southeastern Software Fast Applesoft  $4.0$ Micro Lab Fast Applesoft  $5.0$ Micro Lab Standard  $2.6$ Link Systems Phantom 0  $1.0$ LJK Enterprises Standard \*  $\mathbf{1}$ Muse Standard  $\mathbf{L}$ Synergistic Software Fast Applesoft Information Unlimited Fast Applesoft Link Systems Phantom 0 Micropro Disable  $4.0$ Stoneware Fast Applesoft Stoneware Fast Applesoft  $2.3B$ Ashton-Tate Disable Dakin 5 Corp. Fast Applesoft Fast Applesoft Telephone VisiCorp Fast Applesoft 001 Sierra On-Line Fast Applesoft Sierra On-Line Standard \* Apple Fast Applesoft **RTR Software** Fast Applesoft Apple Fast Applesoft  $\mathbf{1}$ Information Unlimited Standard 4 Information Unlimited Standard LJK Enterprises Standard B002 Sierra On-Line Fast Applesoft  $1.2$ Aardvark Software Phantom 0 Professional Software Tech Fast Applesoft Personal Business Systems Fast Applesoft Sof/Sys, Inc. Fast Applesoft Einstein Corp. Standard  $3.3$ Sirius Software Fast Applesoft Denver Software Phantom 0 Continental Fast Applesoft

**VERSION** 

**MANUFACTURER** 

#### **PREBOOT**

Form Letter Format II Forms Foundry Forth Forth II Forth-79 Fortran Fortran-80 General Ledger The General Manager Global Program Editor Goodspell GraForth Graphics Magician Graphtrix Hayden Compiler Hayes Terminal Program Higher Text II Higher Graphics II Home Accountant Incredible Jack **Information Master** Infotory Integer Basic Compiler Insoft Accountant The Inspector Inventory Invoice Factory Job Control System The Landlord Legal Accounting Letter Perfect Linkdisk Linker Linkindex Lisa List Handler Listmaster Logo Magicalc (for II) Magic Mailer Magic Window Magic Window Mailmerge Market Analyst Market Analyzer

 $\mathbf{1}$ Muse Standard  $II$ Kensington Microwave Standard \*  $1.1$ Phoenix Software **Fast Applesoft** Information Unlimited Standard Softape Standard  $\overline{2}$ MicroMotion Standard Apple Phantom 0 Microsoft Disable State of the Art Phantom 0 **BO02** Sierra On-Line **Fast Applesoft** Synergistic Software Standard Apple Special Delivery Fast Applesoft Insoft Phantom 0 Penquin Fast Applesoft  $1.3$ Data Transforms, Inc. **Fast Applesoft** Hayden Standard Hayes Microcomputer Prod Standard  $\mathbf{1}$ Synergistic Software Standard Synergistic Software Standard Continental **Fast Applesoft**  $1.3$ **Business Solutions** Phantom 0 High Technology Fast Applesoft  $\mathbf{2}$  $S.S.R., Inc.$ **Fast Applesoft** Synergistic Software Standard Insoft Disable Omega Standard Software Technology  $\mathbf{1}$ Standard Micro Lab Fast Applesoft  $4.1$ High Technology Phantom 0 2.06 Systems Plus Fast Applesoft FCI, Inc. **Fast Applesoft** 5.0 LJK Enterprises Standard \* Link Systems Phantom 0 Quality Software Standard Link Systems Phantom 0  $2.5$ Sierra On-Line Standard \* Silicon Valley Standard Southwestern Data Sys. Fast Applesoft MIT Standard II Artsci Standard \* Artsci Standard \* Artsci Standard II Artsci Standard \* Micropro Disable  $1.26$ Anidata Phantom<sub>0</sub>  $4.5$ N-Squared Computer Fast Applesoft

**VERSION** 

#### **MANUFACTURER**

Market Illustrator Master Planner Master Type Mathemagic MDBS.DMS/MDBS.DDL Memory Management Sys Merlin Micro-Courier Micro DSS/F Microfinesse Microsoft Basic The Modifiable Data Base Multiplan Multiplan Munch-A-Buq Orionrater Pace Pascal Pascal Animation Tools Pascal Business Sys Payroll Personal Finance Mgr The Personal Investor The Personal Secretary PFS: File PFS:Graph PFS: Report Pie Writer Pie Writer Portfolio Master Profit Plan Program Line Editor Property Management Qbase Real Estate Analysis Real Estate Analyzer The Rental Manager Retail Manager S-C Assembler II S-C Macro Assembler SBCS General Ledger Screen Writer II Script II Selector V Senior Analyst Sensible Speller

 $4.0$ N-Squared Computer Comshare Lightning Software Int'l Software Marketing Micro Data Base Systems Computer Data Service Southewestern Data Svs. Microm, Inc. Addison-Wesley Osborne/McGraw-Hill Microsoft Synergistic Software  $DOS$ Microsoft  $CPM$ Microsoft Southwestern Data Sys. Orion Business Systems  $2.52$ High Technology Apple Apple Special Delivery 1 Broderbund  $\mathbf{L}$ Broderbund Apple PBL Corp. Sof/Sys, Inc. Software Pub Corp. Software Pub Corp. Software Pub Corp. Hayden  $2 \cdot 2$ Hayden  $3.1$ Investors Software Chang Labs Synergistics Continental  $\mathbf{1}$ Applied Software Tech. Powersoft Howardsoft  $2.0$ Anthro-Digital Advanced Business Tech  $1.1$ 4.0 S-C Software S-C Software  $4.2$ Small Business Comp Sys. **BOO1** Sierra On-Line Apple  $\overline{2}$ Micro-Ap Apple

3 Sensible Software

Standard Disable Standard Phantom 0 Fast Applesoft Phantom 0 Phantom 0 Disable Fast Applesoft Phantom 0 Disable Phantom 0 Fast Applesoft Phantom 0 Phantom 0 Phantom 0 Phantom 0 Phantom 0 Fast Applesoft Phantom 0 Fast Applesoft Phantom 0 Phantom 0 Phantom 0 Standard Standard \* Fast Applesoft Disable Standard Fast Applesoft Phantom<sub>0</sub> Fast Applesoft Fast Applesoft Fast Applesoft Fast Applesoft Standard Phantom 0 Fast Applesoft Fast Applesoft Fast Applesoft Disable Phantom 0

Standard

**PREBOOT** 

Disable

Standard

Fast Applesoft

**VERSION** 

**MANUFACTURER** 

**PREBOOT** 

Sensible Speller The Shape Magician Sir Isaac's Yield Calc. Special Effects Speedstar Spellstar Stock Analyzer Stock Option Anal (SOAP) Stock Portfolio Sys. Stock Tracker Supercalc Supercheckbook III Supersoft Super Text 40-56-70 Target Planner Tasc Tax Manager Tax Preparer The Analyzer The Bug The Computer Prog'd Acct The Controller The Depreciation Planner The Executive Speller The Financial Partner The General Manager The Inspector The Landlord The Modifiable Data Base The Personal Investor The Personal Secretary The Rental Manager The Shape Magician Time Manager TK Solver Topographic Mapping Prog Transforth II Trend Spotter Typing Tutor II  $VC-80$ VC-Expand VC-Expand/80 VC-Loader VC-Manager Versaform Versaform

 $\overline{\mathbf{A}}$ Sensible Software Dynacomp Isaac Software Penguin Southwestern Data Sys. Micropro  $4.0$ N-Squared Computer H&H Scientific Smith Micro Software H&H Trading Sorcim Powersoft  $1.5$ Micropro Muse Advanced Mgmt Strategies  $2.01$ Microsoft  $4.0$ Micro Lab Howardsoft Dakin 5 Corp. Sensible Software Continental Dakin 5 Corp. Dakin 5 Corp. Sof/Sys Denver Software **BOO2** Sierra On-Line Omega 2.06 Systems Plus Synergistic Software PBL Corp. Sof/Sys, Inc.  $2.0$ Anthro-Digital Dynacomp  $1.0$ Microsoft Software Arts Apple Insoft Software Resources  $2.1$ Microsoft Saturn Systems, Inc. Saturn Systems, Inc. Saturn Systems, Inc. Micro Decision Systems Micro Decision Systems  $1.2$ Applied Software Tech  $2.0$ Applied Software Tech

Standard \* Fast Applesoft Fast Applesoft Fast Applesoft Standard Disable Fast Applesoft Fast Applesoft Fast Applesoft Fast Applesoft Disable Fast Applesoft Disable Fast Applesoft Disable Standard Fast Applesoft Fast Applesoft Fast Applesoft Phantom 0 Fast Applesoft Fast Applesoft Fast Applesoft Fast Applesoft Phantom<sub>0</sub> Fast Applesoft Standard Fast Applesoft Fast Applesoft Phantom<sub>0</sub> Fast Applesoft Fast Applesoft Fast Applesoft Standard Standard Fast Applesoft Standard Fast Applesoft Standard Standard \* Standard \* Standard \* Fast Applesoft Fast Applesoft Phantom 0 Phantom 0

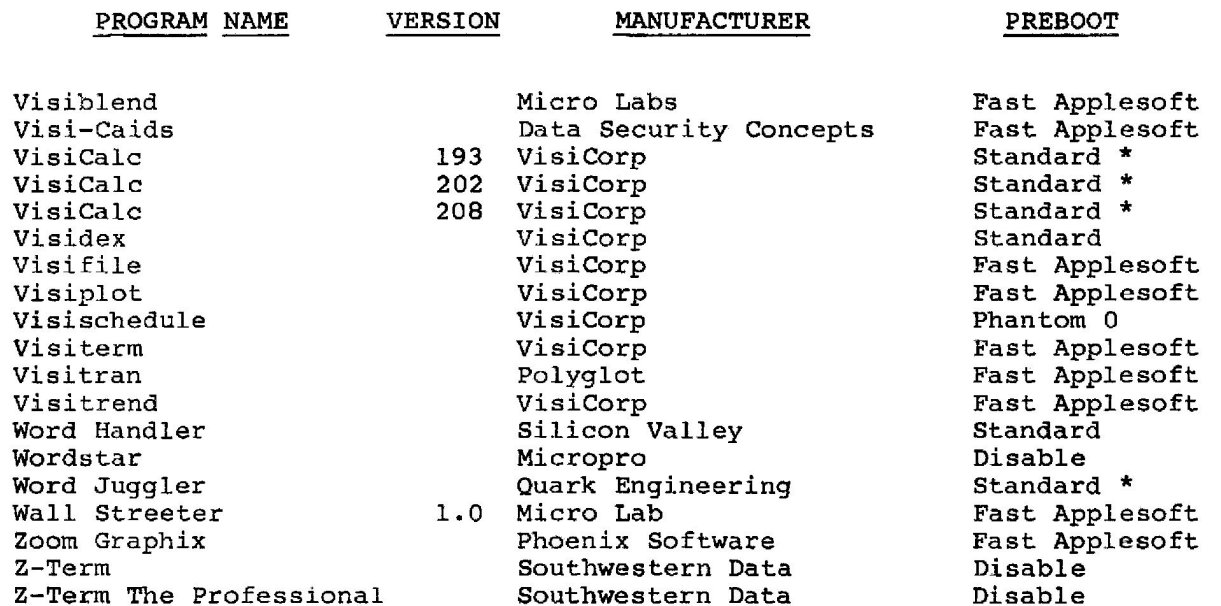

\* NOTE: If you are running this program and do not have a memory<br>board (16K, 32K, 64K, 128K, or a language card) in slot 0, then<br>you should use the Phantom 0 preboot.

#### ACCELERATOR II WARRANTY

Saturn Systems, Inc. (SSI) warrants this product to be free of defects in material and workmanship for a period of one (1) year from the original date of purchase to the original user only. During this period, SSI will repair (or, at its option, replace) this product free of charge, provided that it is returned with dated proof of purchase to Saturn Systems, Inc., P.O. Box 8050, Ann Arbor, MI 48107. This warranty does not apply, if in the opinion of SSI, the product has been damaged by accident, misuse, neglect or misapplication as a result of service or modification by other than Saturn Systems.

THIS WARRANTY IS IN LIEU OF ALL OTHER EXPRESS WARRANTIES, STATE-MENTS OR REPRESENTATIONS, AND UNLESS STATED HEREIN, ALL **SUCH** WARRANTIES. STATEMENTS OR REPRESENTATIONS MADE BY ANY OTHER PERSON OR FIRM ARE VOID. ALL IMPLIED WARRANTIES IN CONNECTION WITH THIS SALE. INCLUDING THE WARRANTY OF MERCHANTABILITY, SHALL BE OF THE SAME DURATION AS THE WARRANTY PERIOD STATED ABOVE. SOME STATES DO NOT ALLOW LIMITATIONS ON HOW LONG AN IMPLIED WARRANTY LASTS. SO THE ABOVE LIMITATION MAY NOT APPLY TO YOU.

IN THE EVENT THAT THIS PRODUCT SHALL PROVE DEFECTIVE IN WORKMAN-SHIP OR MATERIALS, YOUR SOLE REMEDY SHALL BE THE REPAIR OR REPLACEMENT AS STATED IN THIS WARRANTY, AND UNDER NO CIRCUM-STANCES SHALL SATURN SYSTEMS BE LIABLE FOR ANY LOSS OR DAMAGE, INCIDENTAL OR CONSEQUENTIAL, ARISING OUT OF THE USE OF, DIRECT, OR INABILITY TO USE, THIS PRODUCT. SOME STATES DO NOT ALLOW THE EXCLUSION OR LIMITATION OF INCIDENTAL OR CONSEQUENTIAL DAMAGES. SO THE ABOVE LIMITATION OR EXCLUSION MAY NOT APPLY TO YOU.

> Saturn System, Inc. 3990 Varsity Dr. Ann Arbor, MI 48104 Phone: (313) 973-8422